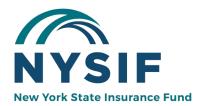

## NYSIF PAYROLL REPORTING

## Workers' Comp Payroll Reporting

Most policies are audited by a NYSIF auditor. In certain cases, a policyholder may submit an underwriting payroll verification instead of an actual audit. A policyholder who receives a payroll verification notification letter should be sure to follow the instructions on the letter to access the form and complete and return it to NYSIF within 30 days.

NYSIF reserves the right to perform an actual audit to verify the data submitted by the employer.

Eligible policyholders can submit a payroll report online at <u>https://www.nysif.com/wcpayroll/</u>. Follow the instructions below. If you are unable to verify your payroll online, you may obtain a paper form at **nysif.com/verifyprint**.

To submit a Payroll Report or Self-Audit Report with a Document Number in letter/number format such as A1B2C3D4E5F6, please email the fully completed form to your policy rep or mail it to NYSIF; PO Box 66699; Albany, NY 12206

| STEP  | 1. Enter the | policy r | number a | and the re | eport numb | per from v | vour r    | baper | bav | roll re | port. |
|-------|--------------|----------|----------|------------|------------|------------|-----------|-------|-----|---------|-------|
| ••••• |              | Pone, .  |          |            |            |            | , • • • • |       |     |         |       |

|                 |                                                                                                    | Need H                   |                       | licy Representative a<br>y - Friday 8am - 5pm |                           |                                  |
|-----------------|----------------------------------------------------------------------------------------------------|--------------------------|-----------------------|-----------------------------------------------|---------------------------|----------------------------------|
| Step 1<br>Start | Step 2<br>Verify Policyholder Info                                                                              | Step 3<br>Ownership Info | Step 4<br>Worker Info | Step 5<br>Other Worker Info                   | Step 6<br>Review & Submit | Step 7<br>Successfully Submitted |
| Sta             | rt                                                                                                    |                          |                       |                                               |                           |                                  |
| the l           | ise provide the following in<br>letter you recently received<br>rmation. Your actual payro<br>nium is accurate. | l requesting your p      | ayroll                |                                               |                           |                                  |
| Doc             | u received a <b>PAYROLL REI</b><br>ument Number in letter/ni<br>2C3D4E5F6, please <b>click h</b> e              | umber format such        | as                    | a                                             |                           |                                  |
| Polic           | y Number                                                                                                    |                          |                       |                                               |                           |                                  |
| Repo            | ort Number                                                                                                    |                          |                       |                                               |                           |                                  |
|                 | read and accept NYSIF's<br>olicy                                                                                | s <u>User Agreeme</u>    | nt and Privacy        | !                                             |                           |                                  |
|                 | verify that all the inform<br>omplete and accurate.                                                             | nation provided h        | iere is true,         |                                               |                           |                                  |

### STEP 2. Confirm (or edit, if necessary) your business information. Click NEXT.

| Policy Number 00112233                                 | Report Number 99999999 | Report Period | 12/27/2018 - 12/27/2019 |
|--------------------------------------------------------|------------------------|---------------|-------------------------|
| Verify Policyholde                                     | r Information          |               |                         |
| Policyholder Name<br>NYSIF WIDGET SELLERS              |                        |               |                         |
| Address Line 1<br>123 MAIN STREET                      |                        |               |                         |
| Address Line 2                                         |                        |               |                         |
| City<br>ANYTOWN                                        | State<br>NY ¢          |               |                         |
| Phone<br>222-555-1212                                  |                        |               |                         |
| Email<br>TESTINGWIDGETS@NYSIF.COM                      |                        |               |                         |
| Legal Business Structure<br>CORPORATION                |                        |               |                         |
| Business Description<br>8810 - CLERICAL OFFICE EMPLOYE | EES                    |               |                         |
| Federal Employer Identification N<br>00-1112223        | umber (FEIN)           |               |                         |
| 🗹 Edit 🗸 Confirm                                       |                        |               |                         |
|                                                        |                        |               | Previous Next           |

### STEP 3. Enter Ownership information. Click NEXT.

| Name  | Title     | Work Type Description                  | Total Gross<br>Wages for<br>the Period | Actions     |
|-------|-----------|----------------------------------------|----------------------------------------|-------------|
| Ranji | Developer | 8810 - Clerical Office Employees       | \$130,00                               | Edit Delete |
| John  | Owner     | 9060 - Clubs: Golf, Fishing or Yacht 🔺 | \$200,00                               | Save Delet  |

# **STEP 4. Enter Worker Information.** (Depending on your Class Code, this screen could display slightly differently.) **Click NEXT.**

## Worker Information

Enter below the total gross wages (all employees including Owner/Officer/Member/Partners) by work type.

If your policy covers multiple businesses (covered entities), please provide the total gross payroll for all businesses below.

| Work Type Description                  | # of Employees | Total Gross Wages<br>for the Period | Overtime Included<br>in Total Gross<br>Wages | Actions            |
|----------------------------------------|----------------|-------------------------------------|----------------------------------------------|--------------------|
| 8810 - Clerical Office Employees (No   | 66             | \$66                                | \$666                                        | Edit               |
| 9060 - Clubs: Golf, Fishing or Yacht 💌 | 4              | \$44                                | \$444                                        | B T<br>Save Delete |

Entering the Amount of **Overtime included in Total Gross Wages** enables us to lower your premium by reducing gross wages to account for overtime

| + Add Additional Work Type if Applicable   | Other Wage Information                                                                                                    |
|--------------------------------------------|----------------------------------------------------------------------------------------------------|
|                                            | Did you issue 1099's to individuals who performed work for you?                                                                                         |
|                                            | O Yes O No                                                                                                    |
| STEP 5. Enter any additional wage          | Please enter total 1099 payments<br>\$1,000                                                                                                    |
| information, if applicable. Click<br>NEXT. | 1099 Employee Payments include payments to individuals who work primarily for you and<br>are not paid through your regular payroll process.             |
|                                            | Did you use casual labor for the report period?                                                                                                    |
|                                            | O Yes O No                                                                                                    |
|                                            | Please enter total casual labor payments<br>\$2,000                                                                                                    |
|                                            | Casual Labor includes cash or check payments to individuals for short duration work or day labor who are not paid through your regular payroll process. |
|                                            | Did you lease employees to or from other employers for the report period?                                                                               |
|                                            | O Yes O No                                                                                                    |
|                                            | Employee Leasing occurs when an employer contracts with another firm for some or all of its employees.                                                  |
|                                            | Did you employ any unpaid individuals (Relatives, Volunteers, Interns, etc.) for the report period?                                                     |
|                                            | O Yes O No                                                                                                    |
|                                            | Unpaid individuals are persons who perform work or services for an employer who receive no compensation.                                                |
|                                            | Did you use any subcontractors for the report period?                                                                                                   |
|                                            | O Yes O No                                                                                                    |
|                                            | A subcontractor is a business or person that carries out work for a company as part of a larger job or contract.                                        |
|                                            | Business Revenue Information                                                                                                    |
|                                            | Please tell us your total gross revenue.                                                                                                    |
|                                            |                                                                                                    |
|                                            | \$150,000                                                                                                    |
|                                            | Cross Devenue: Total gross revenue includes gross sales or gross repoints for the report period                                                         |

| Summary              |                          |                                                                 |                                     |
|----------------------|--------------------------|-----------------------------------------------------------------|-------------------------------------|
| mployer Information  | 1                        |                                                                 |                                     |
| Policyholder Name    | NYSIF WIDGET SELLERS     | Legal Business<br>Structure                                     | CORPORATION                         |
| Policyholder Address | 123 MAIN STREET          | FEIN                                                            | 00-1112223                          |
| City                 | ANYTOWN                  | <b>Business Description</b>                                     | 8810 - CLERICAL                     |
| State                | NEW YORK                 | Total Gross Revenue                                             | \$150,000                           |
| Zip Code             | 00001                    | Iotal Gloss Revenue                                             | \$130,000                           |
| Phone                | 222-555-1212             |                                                                 |                                     |
| Email                | TESTINGWIDGETS@NYSIF.COM |                                                                 |                                     |
| wner/Officer/Memb    | er/Partners gross wages  |                                                                 |                                     |
| Name                 | Title                    | Work Type Description                                           | Total Gross Wages for the<br>Period |
| Ranji                | Developer                | 8840 - Religious House of<br>Worship: Professional<br>Employees | \$200                               |
|                      | Owner                    | 9060 - Clubs: Golf, Fishing o                                   | or \$30                             |

### STEP 6. Review and Submit. Review all information carefully.

| Work Type Description                                             | Number of Employees | Total Gross Wages for the<br>Period | Overtime Included in Total<br>Gross Wages |
|-------------------------------------------------------------------|---------------------|-------------------------------------|-------------------------------------------|
| 8810 - Clerical Office<br>Employees (Not Otherwise<br>Classified) | 66                  | \$6,006                             | \$666                                     |
| 9060 - Clubs: Golf, Fishing or<br>Yacht                           | 4                   | \$4,004                             | \$404                                     |

| Other Wage Information                             |         |
|----------------------------------------------------|---------|
| Did you have 1099 employees for the period?        | Yes     |
| 1099 Payments                                      | \$1,000 |
| Did you use casual labor for the period?           | Yes     |
| Casual Labor Payments                              | \$2,000 |
| Did you lease employees to or from other           | No      |
| employers?                                         |         |
| Did you employ any unpaid individuals (Relatives,  | No      |
| Volunteers, Interns, etc.)?                        |         |
| Did you utilize any subcontractors for the period? | No      |

| Work Type<br>Description                          | Total Amount<br>of Gross<br>Wages | Overtime <u>Adj</u> | Owner /<br>Partner /<br>Member /<br>Officer <u>Adj</u> | 1099<br>Payments | Casual Labor<br>Payments | Chargeable<br>Payroll |
|---------------------------------------------------|-----------------------------------|---------------------|--------------------------------------------------------|------------------|--------------------------|-----------------------|
| 8810 - CLERICAL<br>OFFICE<br>EMPLOYEES -U         | \$6,006                           | -\$222              | \$0                                                    | \$0              | \$0                      | \$5,784               |
| 9060 - CLUBS-<br>COUNTRY, GOLF,<br>FISHING&CLER-U | \$4,004                           | -\$135              | \$37,670                                               | \$0              | \$0                      | \$41,539              |
| Total Gross Wages                                 | \$10,010                          |                     |                                                        |                  |                          |                       |

### Complete the "Preparer" information at the bottom of the page. Click SUBMIT PAYROLL.

| Preparer Information               |                                                                                                    |
|------------------------------------|----------------------------------------------------------------------------------------------------|
| Preparer's Name                    |                                                                                                    |
| Preparer's Email                   |                                                                                                    |
| Relationship to Insured<br>Other ¢ |                                                                                                    |
| Other Description                  |                                                                                                    |
| Prepared Date<br>7/10/2020         |                                                                                                    |
|                                    | y that I am the preparer named above, and to the best of my knowledge all of the<br>I verification is true and accurate. Further, I acknowledge that willfully falsifying this record<br>State law. |
|                                    | Previous Submit Payroll                                                                                                    |

#### STEP 7. Confirmation.

| Step 1<br>Start | Step 2<br>Verify Policyholder Info | Step 3<br>Ownership Info | Step 4<br>Worker Info | Step 5<br>Other Worker Info | Step 6<br>Review & Submit | Step 7<br>Successfully Submitted |
|-----------------|------------------------------------|--------------------------|-----------------------|-----------------------------|---------------------------|----------------------------------|
| Suc             | cessfully Sub                      | mitted                   |                       |                             |                           |                                  |
|                 | 3                                  |                          | a vour workers        | compensation online         | a payroll verification    |                                  |
| Thank y         | ou for completing and suc          | ccessfully submittin     | ng your workers       | compensation online         | e payroll verification.   |                                  |
| B Sav           | ve a Copy for Your Reco            | ords                     |                       |                             |                           |                                  |
| We wou          | uld appreciate your feedba         | ack, please click bel    | ow to take a sho      | ort survey.                 |                           |                                  |
|                 | 11 2                               |                          |                       |                             |                           |                                  |
|                 |                                    |                          |                       |                             |                           |                                  |

## **Report Disability Benefits/PFL Payroll**

Choose Report Payroll from the right column menu. Choose the policy period and click "View Report." You will be directed to DocuSign to complete the report.

Examples shown on next page. Enter information for employees working in New York State only.

| Payroll Report                                               |  |  |  |  |
|--------------------------------------------------------------|--|--|--|--|
| Please select an outstanding report date from the list below |  |  |  |  |
| Outstanding Report Dates:                                    |  |  |  |  |
| 07/01/2016 - 07/01/2017                                      |  |  |  |  |
| O07/01/2015 - 07/01/2016                                     |  |  |  |  |
| O07/01/2014 - 07/01/2015                                     |  |  |  |  |
|                                                              |  |  |  |  |
| View Report                                                  |  |  |  |  |

#### **INSTRUCTIONS** – example explained below was prepared for 2019 policy period.

#### PART A: DISABILITY BENEFITS

- 1. Enter the total number of employees covered on your policy. Covered employees should include all individuals who were on your company's payroll throughout the reporting period.
- 2. Enter the total wages capped at \$17,680 for all covered employees for the period indicated.\*
- 3. Enter the total wages capped at \$70,569 for all covered employees for the period indicated.\*
- 4. Enter the total gross wages for all covered employees for the period indicated. Gross wages are a total of actual wages for all covered employees (without any cap).
- 5. If your employees contribute to DB premium (FICA), please check yes.

#### PART B: PAID FAMILY LEAVE BENEFITS

- 1. Enter the total number of employees covered on your policy. Covered employees should include all individuals who were on your company's payroll throughout the reporting period.
- 2. Enter the total wages capped at \$70,569 for all covered employees for the period indicated.\*
- 3. Enter the total gross wages for all covered employees for the period indicated. Gross wages are a total of actual wages for all covered employees (without any cap).

#### \*Calculating Capped Wages

<u>Part A, Question 2:</u> The capped wage for an employee is limited to a maximum of \$17,680 per year. If an employee's annual wage is less than \$17,680, please use the employee's actual wages. If the employee's annual wage is greater than \$17,680, use \$17,680 as their wages. If your policy has enriched disability benefit coverage, multiply \$17,680 by the enrichment factor (1.5, 2, 2.5, 3,4 or 5) for the limited capped wage amount.

<u>Part A, Question 3 and Part B, Question 2:</u> The capped wage for an employee is limited to a maximum of \$70,569 per year. If an employee's annual wage is less than \$70,569, please use the employee's actual wages. If the employee's annual wage is greater than \$70,569, use \$70,569 as their wages.

This cap changes every year in accordance with the NYS Average Weekly Wage. Be sure you are using the correct cap for the policy period being reported.

| 2021: | \$75,408 |
|-------|----------|
| 2020: | \$72,860 |
| 2019: | \$70,569 |
| 2018: | \$67,907 |

| PART A: DISABILITY BENEFITS<br>Please complete information for <u>Disability Benefits</u> only |        |         |
|------------------------------------------------------------------------------------------------|--------|---------|
|                                                                                                | Males  | Females |
| 1. Enter the number of covered employees                                                       |        |         |
| 2. Enter their wages, capped at \$17,680                                                       |        |         |
| 3. Enter their wages, capped at \$67,907                                                       |        |         |
| 4. Enter their gross wages, with no cap                                                        |        |         |
| 5. Do your employees contribute to premium?                                                    | Yes No |         |
| PART B: PAID FAMILY LEAVE BENEFITS                                                             |        |         |
| Please complete information for <u>Paid Family Leave</u> only                                  | Males  | Females |
| 1. Enter the number of covered employees                                                       |        |         |
| 2. Enter their wages, capped at \$67,907                                                       |        |         |
|                                                                                                |        |         |

| <b>Reporting Period:</b> 9/22/2019 <b>to</b> 9/22/2020                                              |        |        |  |  |  |
|----------------------------------------------------------------------------------------------------|--------|--------|--|--|--|
| PART A: DISABILITY BENEFITS<br>Please complete information for <u>Disability Benefits</u> only      |        |        |  |  |  |
|                                                                                                    | Male   | Female |  |  |  |
| 1. Enter the number of covered employees                                                            |        |        |  |  |  |
| 2. Enter wages, capped at \$17,680 per employee                                                     |        |        |  |  |  |
| 3. Enter wages, capped at \$70,569 per employee                                                     |        |        |  |  |  |
| 4. Enter total gross wages, with no cap                                                             |        |        |  |  |  |
| 5. Do your employees contribute to premium?                                                         | Yes No |        |  |  |  |
| PART B: PAID FAMILY LEAVE BENEFITS<br>Please complete information for <u>Paid Family Leave</u> only |        |        |  |  |  |
|                                                                                                    | Male   | Female |  |  |  |
| 1. Enter the number of covered employees                                                            |        |        |  |  |  |
| 2. Enter wages, capped at \$70,569 per employee                                                     |        |        |  |  |  |
| 3. Enter total gross wages, with no cap                                                             |        |        |  |  |  |